## **Kunde über einen Termin benachrichtigen | Arbeitsablauf**

## Schritt für Schritt

Soll ein Kunde über einen anstehenden Termin informiert werden, kann dies in einer beliebigen Terminplaneransicht per rechter Maustaste getan werden.

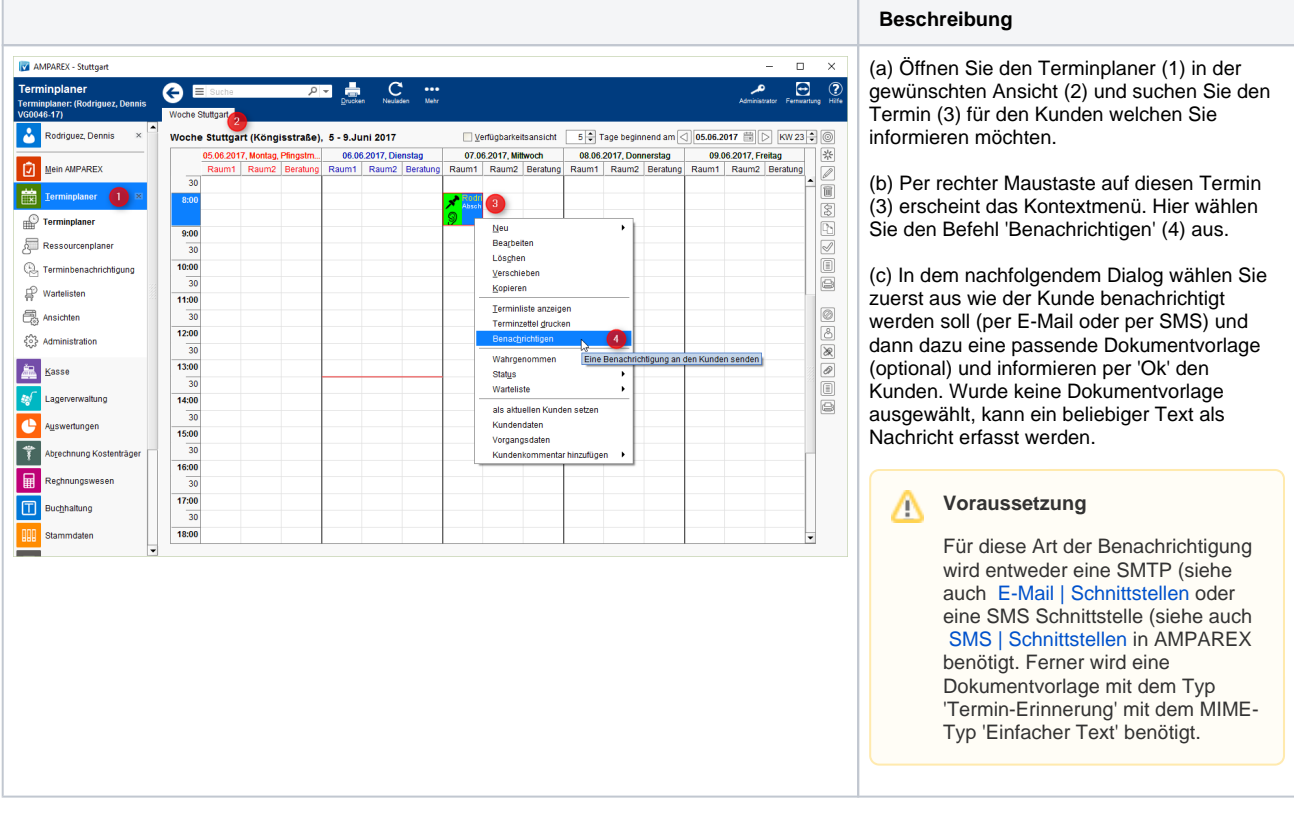

## Siehe auch ...

- [Kunde benachrichtigen bzw. kontaktieren | Arbeitsablauf](https://manual.amparex.com/display/HAN/Kunde+benachrichtigen+bzw.+kontaktieren+%7C+Arbeitsablauf)
- [SMS | Schnittstellen](https://manual.amparex.com/display/HAN/SMS+%7C+Schnittstellen)
- [E-Mail | Schnittstellen](https://manual.amparex.com/display/HAN/E-Mail+%7C+Schnittstellen)